# **Foundation Program in ICT for Education**

# IITBombayX - FDP101x

# **Course Journal**

[Submitted by, Mrs. S. D. Borde, PES's Modern College of Engineering, Pune-5]

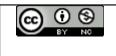

This work is licensed under the Creative Commons Attribution-NonCommercial 4.0 International License. To view a copy of this license, visit http://creativecommons.org/licenses/by-nc/4.0/ or send a letter to Creative Commons, PO Box 1866, Mountain View, CA 94042, USA.

# Week 1 : Moving from Physical To Online Classroom

### Lecture 1:

Q. 1 : Can you list the various interactions between these three components- learner, content and teacher in a physical classroom ?

Ans. In a physical classroom, first the teacher explains the concept with the available tools for lecture delivery. Then, if the students have some queries, they ask and the teacher tries to answer them. Then the teacher may ask the students to solve some example based on the concept. At that time, students may discuss with each other and solve the problem.

### Lecture 2:

Q.1 : What is the equivalent of instructor videos in a physical classroom ? What additional features does the video provide in an online setting?

Ans: In a physical classroom, the equivalent of instructor videos is the teacher explaining a concept.

The additional features that the video provides in an online setting are as follows:

1. Is the student do not understand the concept at a first glance, he/she may repeat the video without disturbing others.

- 2. If the students want to discuss with other students, the video can be paused.
- 3. At the same time, if the student may jump to a specific part of the video directly.
- 4. The video lectures can be seen by the student at his convenient time and place without disturbing the other schedules.
- 5. The videos may come along with the text format which improves the clarity of the listener.
- 6. The videos may be stored on a hard disk so that it became a permanent record for future reference.

# Lecture 3:

Q.1: What advantage do you see in answering practice questions immediately after LeDs videos ?

Ans: If I am writing the answer immediately after watching the LeDs Video then,

- 1. As the concept/knowledge is fresh in my mind, I can answer precisely and accurately.
- 2. No point can be missed out.
- 3. Such frequent exercises keep me engaged, I get connected with the teacher and the concept and it also make the lecture interesting.
- 4. The laziness of completing the assignment at the end of the course is automatically eliminated.
- 5. It is also easy for the teacher to access that I have understood the concept or not.

# Lecture 4:

# Q.1: What is the function of an Assimilation Quiz(AQ)?

Ans: We as a teacher, may have used different methods to teach a concept in a classroom. So we can use an Assimilation Quiz to test whether the concept has been finally understood by the students or not.

Lecture 5:

# Q.1: What are the advantages of having a structured group discussion with a focus question and specific instructions?

Ans: The advantages of having a structured group discussion with a focus question and specific instructions are as follows:

- 1. The teacher comes to know that the concept which he has explained has been understood by the students or not and whether they are able to put forward it in a proper way.
- 2. These kinds of group discussions not only increases knowledge sharing but also help to develop good communication skills among the students.
- 3. Everyone in the group gets an opportunity to convey his point
- 4. With a focus question and specific instructions about the conduction of the discussion, the group discussion becomes very much structured and may conclude with some good solutions to the problem.

### Lecture 7

### Q. 1: Write one advantage of maintaining a "course journal".

Ans: The main advantage of maintaining a "course journal" is that when at a later point of time we go through it, we can easily recollect the content taught by the teacher and it also serves as a permanent record for future reference.

# Week 2: Web Presence for teachers

#### 1) Self-exploration Resources:

Introduction to basic Terminologies like Internet by Geoffrey Challen, Web Browser, Web Pages,

Websites.

### 2) Mentors Web Presence:

It facilitate the Mentor-Mentee Interaction

# 3) Tools for Website Creation:

Introduction to Tools used for creating Website

- $\cdot$  Word Press
- · DRUPAL

# 4) LeDs on Basic Customization in Word press:

This video have illustrated, how we can customize our website with the look and layout we want

# 5) LeDs Adding Content in Wordpress

In this video we have learnt to add simple content like blogs and web pages in our website

# 6) LeDs Managing Content in Wordpress

In this session, We have seen how to manage various contents such as blogs, pages, comments in Wordpress site

# 7) LeDs Advanced Customization in Wordpress

By listening to this video I have understood, advanced configuration in Word Press like, adding a page in main menu, adding a media to website etc.

# 8) Learning Experience Interaction 2

Web presence in classroom can be possible with the help of Interactive Smart Boards. Also the concept of Google Classroom will be the best alternative.

### \*Advantages:\*

1. It overcomes the limitations of traditional teaching methods of teaching like suddenly I can give any real life example using internet.

2. My research, my publications related to the subject, my articles, notes, projects and shares can easily be accessed by my students.

3. Weaker students of my class can take advantage of it even after class hours.

4. There no time limitations on using recourses.

### \*Limitations\*

1. The doubt of the students on the topic cannot be cleared instantly by web presence.

2. Face to face interaction, Team Work, Group discussion lacks through online method of teaching.

3. There can be lack of seriousness among student if their progress and presence is not going to monitor in appropriate manner.

4. Monotonous type of environment may prevail through web presence

5. Poor Website quality because Lack of competency in this regard.

# 9) Learning Extension Recourses

I have visited all the Drupal Video suggested in recourses list.

# Week 3: Learning Management Systems (LMS)

In this week, we have learned about one of the Learning Management Systems (LMS) called MOODLE. It is an open source and freely available to download. We can add course contents, quizzes, recourses, notifications, and assignments. It facilitates discussion forum for easy going in activity.

# 1) Exploring Moodle

Used the student interaction as well as faculty.

- Explored as a student's
- Explored as faculty

We have followed the Digital Literacy Course Activity and specially Forum Netiquette

### 2) Learning Experience Interaction 3

Q1: Can you identify the pedagogic feature that has been used in the animation video on Forum Etiquettes?

Answer

1) Test while interaction is going on is really helpful feature for understanding whether the students have understood or not.

2) Compulsory pausing the video and making student to give the test is very nice, which is going to hinder student's ignorance.

3) Providing results of test while interaction will keep the interest of student.

4) Focusing on each concept individually is best pedagogic feature.

5) Always respect your teacher, evaluator, moderator which enhance your view towards learning.

Q2: What is one new thing that you learnt about discussion forum etiquettes? Answer: - Especially I like the word Netiquette

• Emojis and Emoticons: I have understood the new words for smiley's and also there online use.

• Granny Test: Applying Granny Test whenever you are online is nice solution to control words, emotions and visuals posted by us

#### **3) MOODLE in IIT Bombay**

Prof. Bhandarkar have explained, how he uses MOODLE for offering his courses and about course setup, editing sections, adding resources, creating assignments

#### 4) Editing section in a course

By using turn editing section on us can update and edit our course content, quizzes.

#### 5) Adding Resources in MOODLE

I understand how to add course materials like lecturer notes, link, and assignment in course page as different study recourses for students.

# 6) Creating Assignments in MOODLE

The video had illustrated about how to create an assignment in MOODLE. We can set assignment submission time limits and also can set submission type i.e. file or other forms. We can allow group submission. We can review and have grades for submissions we can have grade for that.

# 7) Discussion Forum in MOODLE

In this content we can see one example of setting up learner-learner interactions that is discussion

forum. Prof. Bhandarkar has explained this.

# 8) Creating Quizzes in MOODLE

We can create the quiz with very interesting settings like random questions, different types of

questions, Quiz over specific time period. This section facilitates the teacher to evaluate their students.

# 9) Week 3 Grated Activities

Completed Knowledge Quiz, Lab Activity 1 and Lab Activity 2. Attended A-VIEW

interaction and have joyful informative interaction with all instructors.

### 10) Learning Extension resources

It explaining the various features in MOODLE. It consists of 37 videos with Creative Commons

### 11) Resource Creation and Peer Review

In this Learning Dialogue, it talks about the need and significance of Peer Review.

Peer review is a common practice for building quality resources and is extensively used in

scientific publication

# **12) Flipped Classroom Activity**

We are having video on Visual Presentation

# Week 4: Creating your own Video Recourses

In this week we learned video resources using a methodology known as "Screencasting" or In the first two learning dialogues, Prof. Kannan Moudgalya is explained about spoken tutorial project at IIT Bombay. We had an screencasting activity based on website creation in WordPress".Also introduced the idea of "Learning Dashboards" a semi-automatic way of creating visualizations about your engagement with the course.

The first resource creation assignment of the FDP is released in this week, This assignment is then peer reviewed. Further we had the mentor-mentee grouping in IITBombayX and now all mentors and mentees have a single discussion forum where we can discuss the various aspects of the course and activities in it.

#### 1) Spoken Tutorial: Creating a Video Open Education Resource

LeDs:Spoken Tutorial:Creating a Open Educational Resources by Professor Kannan Moudgalya, IITBombay. In this presentation, he gave a brief overview of how IIT have cteated Spoken Tutorials? We can select any Course from the list with any language ,learn onlin and can give the exam afterwards. Having certification for successful outcome.

#### 2) Other Screencasting Softwares

Other Screencast softwares which are GPL and non GPL categories. camstudio etc I have created screen cast of How to make website using Word press. For screen casting I have used ispring Free Cam Software.

#### 3) Learning Extension Resources

Here are some simple multi-media principles that would help you in designing better screen casts. Prof. Richard E Mayer was the person who is chief contributor behind the "Multimedia Principles". He is an American educational psychologist and has contributed in the general areas of cognition and learning.

#### 4) Discussion Forum for Mentors and Mentees

A discussion forum has been created to facilitate interaction between mentors and mentees. I have interacted with my Mentor Prof. Suhasini Govilkar, FAMT, Ratnagiri

5) Week 4 Graded activity: Completed on time Knowledge Quiz, Reflection Quiz, Assimilation

# Week 5: Putting it all together

# In this final week, we will be focusing on the application of the skills that we have learnt during the past four weeks. This week contain:

1. Learning Extension Resources - Creative Commons Licenses and Open Source Tools for

Smart Classrooms

2. Learning Dialogue - Summarizing what you learnt in this FDP till now

3. Learning Experience Interaction - Discussion on technology that you can integrate in the

classroom and its challenges

# There are following graded activities this week:

- 1. Assimilation Quiz 04 (AQ04)
- 2. Reflection Quiz 04 (RQ04)
- 3. Summative Assessment (SA)
- 4. Resource Creation Assignments (RCA01 & RCA02)

# **Learning Experience Interaction Week 5**

1) Among the various technologies that you have been exposed to which will be an easy

technology to integrate into your classroom immediately (current academic semester/next academic semester).

Ans:-

- I will use screen cast for making videos.
- My Moodle Website.
- Interactive Smart Board.
- Google Class room.

# 2) What challenges do you expect while integrating this technology into your classroom? Ans:-

- Limitation of time in one semester for completing the syllabus given by university.
- Interest of Students.
- Internet connectivity Speed in classrooms and other multimedia requirements

availability.